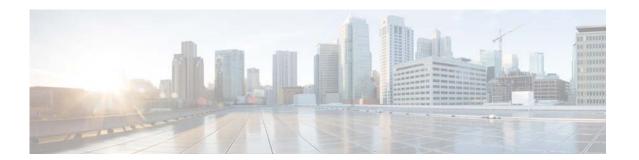

# **Show Commands**

This chapter describes the Cisco NX-OS unicast Routing Information Base (RIB) and the Forwarding Information Base (FIB) **show** commands.

### show forwarding

To display forwarding information, use the **show forwarding** command.

show forwarding [ip | ipv4] {adjacency | interfaces | route | trace [clear] | table id | pss | route} [ethernet | port-channel | vlan slot] [vrf vrf-name]

### **Syntax Description**

| ip                | (Optional) Displays the IPv4 forwarding information.                                                                                                    |  |
|-------------------|----------------------------------------------------------------------------------------------------|--|
| ipv4              | (Optional) Displays the IPv4 forwarding information.                                                                                                    |  |
| adjacency         | Displays the adjacency information.                                                                                                    |  |
| interfaces        | Displays the forwarding information for interfaces on a module.                                                                                                    |  |
| route             | Displays the forwarding information for routes on a module.                                                                                                    |  |
| trace             | Displays the forwarding trace buffer on a module.                                                                                                    |  |
| clear             | (Optional) Clears the forwarding trace buffer on a module.                                                                                                    |  |
| table id          | Displays the forwarding information for a route table. The <i>id</i> range is from 0 to 2147483647.                                                                                                    |  |
| pss               | Displays route information from persistent storage.                                                                                                    |  |
| route             | Displays route information from the IP routing table.                                                                                                    |  |
| ethernet slot     | (Optional) Displays information for the ethernet. The slot range depends on the hardware platform.                                                                                                    |  |
| port-channel slot | (Optional) Displays information for the port-channel. The slot range depends on the hardware platform.                                                                                                    |  |
| vlan              | (Optional) Displays information for the vlan. The slot range depends on the hardware platform.                                                                                                    |  |
| vrf vrf-name      | (Optional) Specifies the name of the virtual routing and forwarding (VRF) instance. The <i>vrf-name</i> argument can be specified as any case-sensitive, alphanumeric string up to 32 characters. The strings "default" and "all" are reserved VRF names. |  |

### **Command Default**

None

#### **Command Modes**

Any command mode

### **Command History**

| Release     | Modified                     |
|-------------|------------------------------|
| 5.2(1)N1(1) | This command was introduced. |

### **Usage Guidelines**

Use the **show forwarding** command on the supervisor to view forwarding information on a module. Optionally, you can use the **attach module** command to attach to a module and use the **show forwarding** command on the module.

### Examples

This example shows how to display forwarding information for module 2:

switch# show forwarding route ethernet 2

| Command     | Description                         |
|-------------|-------------------------------------|
| show ip fib | Displays information about the FIB. |

## show forwarding distribution

To display forwarding distribution information, use the **show forwarding distribution** command.

show forwarding distribution [clients | fib-state]

| <b>a</b>      | •       | • .•    |
|---------------|---------|---------|
| <b>Syntax</b> | 1 DOCCI | rintian |
| Dymaa         | DUSCI   | Thun    |

| clients   | (Optional) Displays the forwarding distribution information for unicast clients.                     |
|-----------|----------------------------------------------------------------------------------------------------|
| fib-state | (Optional) Displays the forwarding distribution state for unicast Forwarding Information Base (FIB). |

**Command Default** 

None

**Command Modes** 

Any command mode

### **Command History**

| Release     | Modified                     |
|-------------|------------------------------|
| 5.2(1)N1(1) | This command was introduced. |

### Examples

This example shows how to display the forwarding information for unicast clients:

switch# show forwarding distribution clients

| Command                  | Description                                      |
|--------------------------|--------------------------------------------------|
| show ip fib distribution | Displays distribution information about the FIB. |

### show forwarding distribution multicast

To display information about multicast Forwarding Information Base (FIB) distribution messages, use the **show forwarding distribution multicast** command.

show forwarding distribution multicast [messages]

| Syntax Description messages (Optional) Displays message information. |
|----------------------------------------------------------------------|
|----------------------------------------------------------------------|

Command Default No

Command Modes Any command mode

| <b>Command History</b> | Release     | Modified                     |
|------------------------|-------------|------------------------------|
|                        | 5.2(1)N1(1) | This command was introduced. |

Usage Guidelines This command does not require a license.

switch#

**Examples** This example shows how to display information about multicast distribution messages:

### show forwarding distribution multicast client

To display information about the multicast Forwarding Information Base (FIB) distribution client, use the **show forwarding distribution multicast client** command.

show forwarding distribution multicast client

**Syntax Description** This command has no arguments or keywords.

**Command Default** None

Command Modes Any command mode

 Release
 Modified

 5.2(1)N1(1)
 This command was introduced.

**Usage Guidelines** This command does not require a license.

**Examples** This example shows how to display information about the multicast FIB distribution client:

switch# show forwarding distribution multicast client
Client-name Client-id Shared Memory Name

mrib 1 mrib-mfdm

switch#

# show forwarding distribution multicast outgoing-interface-list

To display information about the multicast Forwarding Information Base (FIB) outgoing interface (OIF) list, use the **show forwarding distribution multicast outgoing-interface-list** command.

show forwarding distribution multicast outgoing-interface-list {L2 | L3} [index]

| L2    | Specifies the Layer 2 OIF list. |
|-------|---------------------------------|
| L3    | Specifies the Layer 3 OIF list. |
| index | (Optional) OIF list index.      |

**Command Default** 

None

**Command Modes** 

Any command mode

### **Command History**

| Release     | Modified                     |
|-------------|------------------------------|
| 5.2(1)N1(1) | This command was introduced. |

**Usage Guidelines** 

This command does not require a license.

### **Examples**

This example shows how to display information about the multicast OIF list for Layer 3: switch# show forwarding distribution multicast outgoing-interface-list L3

### show forwarding distribution multicast route

To display information about the multicast Forwarding Information Base (FIB) distribution routes, use the **show forwarding distribution multicast route** command.

**show forwarding distribution [ip | ipv4] multicast route [table** *id* | **vrf** *vrf\_name*] [[**group** { *group-addr* [*mask*] | *group-prefix*}] [**source** { *source-addr* [*source-mask*] | *source-prefix*}] | **summary**]

### **Syntax Description**

| ip            | (Optional) Specifies IPV4 information.                                                                                     |
|---------------|----------------------------------------------------------------------------------------------------|
| ipv4          | (Optional) Specifies IPV4 information.                                                                                     |
| table id      | (Optional) Specifies the multicast routing table ID. The range is from 0 to 2147483647.                                    |
| vrf vrf_name  | (Optional) Specifies a virtual routing and forwarding (VRF) name. The name can be a maximum of 32 alphanumeric characters. |
| group         | (Optional) Specifies an IPv4 multicast group.                                                                              |
| group-addr    | IPv4 multicast group address.                                                                                              |
| mask          | (Optional) Mask for the group address.                                                                                     |
| group-prefix  | (Optional) IPv4 multicast group prefix.                                                                                    |
| source        | (Optional) Specifies an IPv4 multicast source.                                                                             |
| source-addr   | IPv4 source address.                                                                                                    |
| source-mask   | (Optional) Mask for the group address.                                                                                     |
| source-prefix | (Optional) IPv4 multicast source prefix.                                                                                   |
| summary       | (Optional) Displays the route counts.                                                                                      |

### **Command Default**

None

#### **Command Modes**

Any command mode

### **Command History**

| Release     | Modified                     |
|-------------|------------------------------|
| 5.2(1)N1(1) | This command was introduced. |

### **Usage Guidelines**

This command does not require a license.

### **Examples**

This example shows how to display information about all the multicast FIB distribution routes:

```
switch(config)# show forwarding distribution multicast route
IPv4 Multicast Routing Table for table-id: 1
Total number of groups: 5
Legend:
    C = Control Route
```

```
D = Drop Route
  G = Local Group (directly connected receivers)
  O = Drop on RPF Fail
  P = Punt to supervisor
  d = Decap Route
  (*, 224.0.0.0/4), RPF Interface: NULL, flags: D
   Received Packets: 0 Bytes: 0
   Number of Outgoing Interfaces: 0
   Null Outgoing Interface List
  (*, 224.0.0.0/24), RPF Interface: NULL, flags: CP
   Received Packets: 0 Bytes: 0
   Number of Outgoing Interfaces: 0
   Null Outgoing Interface List
  (*, 224.0.1.39/32), RPF Interface: NULL, flags: CP
   Received Packets: 0 Bytes: 0
   Number of Outgoing Interfaces: 0
   Null Outgoing Interface List
  (*, 224.0.1.40/32), RPF Interface: NULL, flags: CP
   Received Packets: 0 Bytes: 0
   Number of Outgoing Interfaces: 0
   Null Outgoing Interface List
  (*, 232.0.0.0/8), RPF Interface: NULL, flags: D
    Received Packets: 0 Bytes: 0
   Number of Outgoing Interfaces: 0
   Null Outgoing Interface List
switch#
```

### show forwarding inconsistency

To display the results of the forwarding inconsistency checker, use the **show forwarding inconsistency** command.

show forwarding inconsistency [ip | ipv4] [unicast] module slot [vrf vrf-name]

### **Syntax Description**

| ip           | (Optional) Displays the IPv4 forwarding inconsistency information.                                                                                                    |
|--------------|----------------------------------------------------------------------------------------------------|
| ipv4         | (Optional) Displays the IPv4 forwarding inconsistency information.                                                                                                    |
| unicast      | (Optional) Displays the forwarding inconsistency information for unicast routes                                                                                                    |
| module slot  | Displays inconsistency information for the module. The slot range depends on the hardware platform.                                                                                                    |
| vrf vrf-name | (Optional) Displays inconsistency information for the virtual routing and forwarding (VRF) instance. The <i>vrf-name</i> argument can be specified as any case-sensitive, alphanumeric string up to 32 characters. The strings "default" and "all" are reserved VRF names. |

**Command Default** 

None

**Command Modes** 

Any command mode

### **Command History**

| Release     | Modified                     |
|-------------|------------------------------|
| 5.2(1)N1(1) | This command was introduced. |

### **Usage Guidelines**

Use the **show forwarding inconsistency** command to display the results of the **test forwarding inconsistency** command.

### **Examples**

This example shows how to display the forwarding inconsistency information for module 2: switch# show forwarding inconsistency module 2

| Command                        | Description                                    |
|--------------------------------|------------------------------------------------|
| clear forwarding inconsistency | Clears the forwarding inconsistency checker.   |
| test forwarding inconsistency  | Triggers the forwarding inconsistency checker. |

### show forwarding multicast outgoing-interface-list

To display information about the multicast Forwarding Information Base (FIB) outgoing interface (OIF) list, use the **show forwarding multicast outgoing-interface-list** command.

show forwarding multicast outgoing-interface-list [index]

| $\alpha$     | 4    | -      | •    |      |
|--------------|------|--------|------|------|
| <b>€</b> 7   | ntax | 1 ) 60 | crin | tion |
| $\mathbf{v}$ | пиал | பல     | CLIP |      |

| index | Optional | ) OIF list index | The OIF list | index is from 1 | to 65535. |
|-------|----------|------------------|--------------|-----------------|-----------|
|-------|----------|------------------|--------------|-----------------|-----------|

#### **Command Default**

None

#### **Command Modes**

Any command mode

### **Command History**

| Release     | Modified                     |
|-------------|------------------------------|
| 5.2(1)N1(1) | This command was introduced. |

### **Usage Guidelines**

This command does not require a license.

### **Examples**

This example shows how to display information about the multicast FIB OIF list:

switch# show forwarding multicast outgoing-interface-list

Outgoing Interface List Index: 1
Reference Count: 1
Ethernet1/5
switch#

| Command                               | Description                                              |
|---------------------------------------|----------------------------------------------------------|
| clear ip igmp interface<br>statistics | Clears the IGMP statistics for an interface.             |
| ip igmp static-oif                    | Binds a multicast group to the outgoing interface (OIF). |

# show forwarding multicast route

To display information about the IPv4 Forwarding Information Base (FIB) multicast routes, use the **show forwarding multicast route** command.

### **Syntax Description**

| vrf           | (Optional) Displays information for a specified virtual routing and forwarding (VRF) instance. |
|---------------|------------------------------------------------------------------------------------------------|
| vrf-name      | VRF name. The name can be a maximum of 32 alphanumeric characters and is case sensitive.       |
| all           | Displays information for all VRFs.                                                             |
| ip            | (Optional) Specifies IPv4.                                                                     |
| ipv4          | (Optional) Specifies IPv4.                                                                     |
| group         | (Optional) Specifies an IPv4 multicast group address.                                          |
| group-addr    | IPv4 multicast group address.                                                                  |
| group-mask    | (Optional) IPv4 multicast group address mask.                                                  |
| group-prefix  | (Optional) IPv4 multicast group prefix.                                                        |
| source        | (Optional) Specifies an IPv4 multicast source address.                                         |
| source-addr   | IPv4 multicast source address.                                                                 |
| source-mask   | IPv4 multicast source address mask.                                                            |
| source-prefix | IPv4 multicast source prefix.                                                                  |
| summary       | Displays route counts.                                                                         |

#### **Command Default**

None

### **Command Modes**

Any command mode

### **Command History**

| Release     | Modified                     |
|-------------|------------------------------|
| 5.2(1)N1(1) | This command was introduced. |

#### **Usage Guidelines**

This command does not require a license.

### **Examples**

This example shows how to display information about the IPv4 multicast FIB routes:

switch# show forwarding multicast route

IPv4 Multicast Routing table table-id:1 Total number of groups: 1

```
Legend:
    C = Control Route
    D = Drop Route
    G = Local Group (directly connected receivers)
    O = Drop on RPF failure
    P = Punt to Supervisor
    W = Wildcard
    d = OTV Decap route

    (*, 230.0.0.0/32), RPF Interface: NULL, flags: DG
    Received Packets: 0 Bytes: 0
    Number of Outgoing Interfaces: 1
    Outgoing Interface List Index: 1
        Ethernet1/5 Outgoing Packets:0 Bytes:0
    switch#
```

This example shows how to display the summary information about the IPv4 multicast FIB routes:

switch# show forwarding multicast route summary

```
IPv4 Multicast Routing Table for Context "default"
Total number of routes: 1
Total number of (*,G) routes: 1
Total number of (S,G) routes: 0
Total number of (*,G-prefix) routes: 0
Group count: 1
Prefix insert fail count: 9
switch#
```

| Command         | Description                         |
|-----------------|-------------------------------------|
| clear ip mroute | Clears the multicast routing table. |

### show ip adjacency

To display adjacency information, use the **show ip adjacency** command.

show ip adjacency [ip-addr | interface] [detail] [non-best] [statistics] [summary] [vrf vrf-name | all | default | management]

### **Syntax Description**

| ip-addr      | (Optional) IPv4 source address. The format is x.x.x.x.                                                                                   |
|--------------|----------------------------------------------------------------------------------------------------|
| interface    | (Optional) Interface. Use ? to determine the supported interface types.                                                                  |
| detail       | (Optional) Displays detailed adjacency information.                                                                                      |
| non-best     | (Optional) Displays both the best and nonbest adjacency information.                                                                     |
| statistics   | (Optional) Displays adjacency statistics.                                                                                                |
| summary      | (Optional) Displays a summary of the adjacency information.                                                                              |
| vrf vrf-name | (Optional) Specifies the virtual router context (VRF) name. The name can be any case-sensitive, alphanumeric string up to 32 characters. |
| all          | (Optional) Displays adjacency statistics for all VRF entries.                                                                            |
| default      | (Optional) Displays adjacency statistics for the default VRF.                                                                            |
| management   | (Optional) Displays adjacency statistics for the management VRF.                                                                         |

### **Command Default**

None

### **Command Modes**

Any command mode

### **Command History**

| Release     | Modified                     |
|-------------|------------------------------|
| 5.2(1)N1(1) | This command was introduced. |

### **Usage Guidelines**

The counter values in the output of **show ip adjacency** {**statistics** | **detail**} command are cleared after a supervisor module switchover.

### **Examples**

This example shows how to display a summary of the adjacency information:

switch# show ip adjacency summary

IP Adjacency Table for VRF default

Total number of entries: 1

Address MAC Address Pref Source Interface 2.2.2.100 000a.000a.000a 1 Static Ethernet1/2 switch#

| Command         | Description                                |
|-----------------|--------------------------------------------|
| show forwarding | Displays forwarding adjacency information. |
| adjacency       |                                            |

### show ip adjacency summary

To display the IP adjacency summary, use the show ip adjacency summary command.

show ip adjacency summary

**Syntax Description** 

This command has no arguments or keywords.

**Defaults** 

None

**Command Modes** 

Any command mode

**Command History** 

| Release     | Modified                     |
|-------------|------------------------------|
| 5.2(1)N1(1) | This command was introduced. |

**Usage Guidelines** 

This command does not require a license.

### Examples

This example shows how to display the IP adjacency summary:

```
switch# show ip adjacency summary
I
IP AM Table - Adjacency Summary
Static : 1
Dynamic : 0
```

Others : 0
Total : 1

switch#

| Command        | Description     |
|----------------|-----------------|
| ip arp timeout | Configures ARP. |

### show ip fib

To display forwarding information, use the **show ip fib** command.

show ip fib {adjacency | interfaces | route} module slot

### **Syntax Description**

| adjacency   | Displays the adjacency information.                                                   |
|-------------|---------------------------------------------------------------------------------------|
| interfaces  | Displays the forwarding information for interfaces on a module.                       |
| route       | Displays the forwarding information for routes on a module.                           |
| module slot | Displays information for the module. The slot range depends on the hardware platform. |

### **Command Default**

None

### **Command Modes**

Any command mode

### **Command History**

| Release     | Modified                     |
|-------------|------------------------------|
| 5.2(1)N1(1) | This command was introduced. |

### **Usage Guidelines**

Use the **show ip fib** command on the supervisor to view forwarding information on a module. Optionally, you can use the **attach module** command to attach to a module and use the **show ip fib** command on the module.

### Examples

This example shows how to display the forwarding information for module 1:

switch# show ip fib route module 1

IPv4 routes for table default/base

| Prefix             | Next-hop | Interface |
|--------------------|----------|-----------|
| +                  | +        |           |
| 0.0.0.0/32         | Drop     | Null0     |
| 255.255.255.255/32 | Receive  | sup-eth1  |
| switch#            |          |           |

| Command         | Description                         |
|-----------------|-------------------------------------|
| show forwarding | Displays information about the FIB. |

### show ip fib distribution

To display forwarding distribution information, use the **show ip fib distribution** command.

show ip fib distribution [clients | state]

| Syntax Description |
|--------------------|
|--------------------|

| clients | (Optional) Displays the forwarding distribution information for unicast clients. |
|---------|----------------------------------------------------------------------------------|
| state   | (Optional) Displays the forwarding distribution state for unicast FIB.           |

### **Command Default**

None

### **Command Modes**

Any command mode

### **Command History**

| Release     | Modified                     |
|-------------|------------------------------|
| 5.2(1)N1(1) | This command was introduced. |

### Examples

This example shows how to display the forwarding information for unicast clients:

switch# show ip fib distribution clients

| Command         | Description                                      |
|-----------------|--------------------------------------------------|
| show forwarding | Displays distribution information about the FIB. |
| distribution    |                                                  |

### show ip load-sharing

To display IP load sharing information, use the show ip load-sharing command.

show ip load-sharing

**Syntax Description** This command has no arguments or keywords.

**Command Default** None

Command Modes Any command mode

**Examples** This example shows how to display the IP load sharing information:

switch# show ip load-sharing

Related Commands Command Description

show ip load-sharing Displays IP load sharing.

### show ip process

To display formation about the IP process, use the show ip process command.

show ip process [vrf vrf-name]

#### **Syntax Description**

| vrf vrf-name | (Optional) Specifies the name of the virtual routing and forwarding (VRF)    |
|--------------|------------------------------------------------------------------------------|
|              | instance. The vrf-name argument can be specified as any case-sensitive,      |
|              | alphanumeric string up to 32 characters. The strings "default" and "all" are |
|              | reserved VRF names.                                                          |

### **Command Default**

None

#### **Command Modes**

Any command mode

### **Command History**

| Release     | Modified                     |
|-------------|------------------------------|
| 5.2(1)N1(1) | This command was introduced. |

### **Examples**

This example shows details about the IP process:

```
switch(config)# show ip process
VRF default
  VRF id is 1
  Base table id is 1
 Auto discard is disabled
  Auto discard is not added
 Auto Null broadcast is configured
 Auto Punt broadcast is configured
  Static discard is not configured
 Number of static default route configured is 0
 Number of ip unreachable configured is 0
  Iodlist: 73 74
 Local address list: 1.1.1.1
                                        2.2.2.1
                                                         21.1.1.1
switch(config)#
```

### show ip route

To display routes from the unicast Routing Information Base (RIB), use the show ip route command.

**show ip route** [all | addr | hostname | prefix | route-type | interface type number | next-hop addr]] [vrf vrf-name]

### **Syntax Description**

| all                      | (Optional) Displays all routes.                                                                                                    |
|--------------------------|----------------------------------------------------------------------------------------------------|
| addr                     | (Optional) IPv4 address. The format is x.x.x.x.                                                                                          |
| hostname                 | Hostname. The <i>name</i> can be any case-sensitive, alphanumeric string up to 80 characters.                                            |
| prefix                   | (Optional) IPv4 prefix. The format is x.x.x.x/length. The length range is from 1 to 32.                                                  |
| route-type               | (Optional) Type of route. Use ? to see the list of types.                                                                                |
| interface type<br>number | (Optional) Displays the routes for an interface. Use ? to see the supported interfaces.                                                  |
| next-hop addr            | (Optional) Displays routes with this next-hop address. The format is x.x.x.x.                                                            |
| vrf vrf-name             | (Optional) Specifies the virtual router context (VRF) name. The name can be any case-sensitive, alphanumeric string up to 32 characters. |

### **Command Default**

None

### **Command Modes**

Any command mode

### **Command History**

| Release     | Modified                     |
|-------------|------------------------------|
| 5.2(1)N1(1) | This command was introduced. |

### **Examples**

This example shows how to display the route table:

switch(config)# show ip route all

| Command        | Description                        |
|----------------|------------------------------------|
| clear ip route | Clears entries in the route table. |

### show ip static-route

To display static routes from the unicast Routing Information Base (RIB), use the show ip static-route command.

show ip static-route [vrf {vrf-name | all}]

| Syntax Description | vrf vrf-name | (Optional) Specifies the virtual router context (VRF) name. The name can be any case-sensitive, alphanumeric string up to 32 characters. |
|--------------------|--------------|----------------------------------------------------------------------------------------------------|
|                    | all          | (Optional) Specifies all virtual router contexts (VRF) name.                                                                             |

**Command Default** 

None

**Command Modes** 

Any command mode

| Command | l History |
|---------|-----------|
|---------|-----------|

| Release     | Modified                     |
|-------------|------------------------------|
| 5.2(1)N1(1) | This command was introduced. |

### Examples

This example shows how to display the static routes:

switch(config)# show ip static-route

| Command  | Description                |
|----------|----------------------------|
| ip route | Configures a static route. |

### show routing

To display routing information, use the **show routing** command.

**show routing** [ip | ipv4] [address | hostname | prefix | route-type | clients | hidden-nh interface type number | next-hop addr | recursive-next-hop [addr]] [vrf vrf-name]

### **Syntax Description**

| ipv (Optional) Displays the routing information for the network.  ipv4 (Optional) Displays the routing information for the IPv4 network.  address (Optional) IPv4 address. IPv4 address format is x.x.x.x.  hostname Hostname. The name can be any case-sensitive, alphanumeric string up to 8 characters.  prefix (Optional) IPv4 prefix. IPv4 prefix format is x.x.x.x./length.  route-type (Optional) Type of route. Use ? to see the list of types.  clients (Optional) Displays the routing clients.  hidden-nh (Optional) Displays hidden next-hop information.  interface type number (Optional) Displays the routes for an interface. The interface can be one of following:  • mgmt—Management interface. The default management interface is 0  • vlan—VLAN interface. The VLAN interface number is from 1 to 4094  next-hop addr (Optional) Displays routes with this next-hop address. The format is x.x.x.x.  recursive (Optional) Displays routes with this recursive next-hop address. The format x.x.x.x.  vrf vrf-name (Optional) Specifies the virtual router context (VRF) name. The VRF can be |          |
|----------------------------------------------------------------------------------------------------|----------|
| address(Optional) IPv4 address. IPv4 address format is x.x.x.x.hostnameHostname. The name can be any case-sensitive, alphanumeric string up to 8 characters.prefix(Optional) IPv4 prefix. IPv4 prefix format is x.x.x.x/length.route-type(Optional) Type of route. Use ? to see the list of types.clients(Optional) Displays the routing clients.hidden-nh(Optional) Displays hidden next-hop information.interface type(Optional) Displays the routes for an interface. The interface can be one of following:• mgmt—Management interface. The default management interface is 0• vlan—VLAN interface. The VLAN interface number is from 1 to 4094next-hop addr(Optional) Displays routes with this next-hop address. The format is x.x.x.x.recursive(Optional) Displays routes with this recursive next-hop address. The format next-hop addr                                                                                                    |          |
| Hostname Hostname can be any case-sensitive, alphanumeric string up to 8 characters.  prefix (Optional) IPv4 prefix. IPv4 prefix format is x.x.x.x/length.  route-type (Optional) Type of route. Use ? to see the list of types.  clients (Optional) Displays the routing clients.  hidden-nh (Optional) Displays hidden next-hop information.  interface type (Optional) Displays the routes for an interface. The interface can be one of following:  • mgmt—Management interface. The default management interface is 0  • vlan—VLAN interface. The VLAN interface number is from 1 to 4094  next-hop addr (Optional) Displays routes with this next-hop address. The format is x.x.x.x.  recursive (Optional) Displays routes with this recursive next-hop address. The format x.x.x.x.                                                                                                    |          |
| characters.  prefix (Optional) IPv4 prefix. IPv4 prefix format is x.x.x.x./length.  route-type (Optional) Type of route. Use ? to see the list of types.  clients (Optional) Displays the routing clients.  hidden-nh (Optional) Displays hidden next-hop information.  interface type (Optional) Displays the routes for an interface. The interface can be one of following:  • mgmt—Management interface. The default management interface is 0.  • vlan—VLAN interface. The VLAN interface number is from 1 to 4094  next-hop addr (Optional) Displays routes with this next-hop address. The format is x.x.x.x.  recursive (Optional) Displays routes with this recursive next-hop address. The format next-hop addr                                                                                                    |          |
| route-type (Optional) Type of route. Use ? to see the list of types.  clients (Optional) Displays the routing clients.  hidden-nh (Optional) Displays hidden next-hop information.  interface type (Optional) Displays the routes for an interface. The interface can be one of following:  • mgmt—Management interface. The default management interface is 0.  • vlan—VLAN interface. The VLAN interface number is from 1 to 4094  next-hop addr (Optional) Displays routes with this next-hop address. The format is x.x.x.x.  recursive (Optional) Displays routes with this recursive next-hop address. The format next-hop addr x.x.x.x.x.                                                                                                    | )        |
| clients (Optional) Displays the routing clients.  hidden-nh (Optional) Displays hidden next-hop information.  interface type (Optional) Displays the routes for an interface. The interface can be one of following:  • mgmt—Management interface. The default management interface is 0.  • vlan—VLAN interface. The VLAN interface number is from 1 to 4094.  next-hop addr (Optional) Displays routes with this next-hop address. The format is x.x.x.x.  recursive (Optional) Displays routes with this recursive next-hop address. The format x.x.x.x.                                                                                                    |          |
| hidden-nh (Optional) Displays hidden next-hop information.  interface type (Optional) Displays the routes for an interface. The interface can be one of following:  • mgmt—Management interface. The default management interface is 0.  • vlan—VLAN interface. The VLAN interface number is from 1 to 4094  next-hop addr (Optional) Displays routes with this next-hop address. The format is x.x.x.x.  recursive (Optional) Displays routes with this recursive next-hop address. The format next-hop addr x.x.x.x.x.                                                                                                    |          |
| <ul> <li>interface type number (Optional) Displays the routes for an interface. The interface can be one of following:         <ul> <li>mgmt—Management interface. The default management interface is 0.</li> <li>vlan—VLAN interface. The VLAN interface number is from 1 to 4094</li> </ul> </li> <li>next-hop addr (Optional) Displays routes with this next-hop address. The format is x.x.x.x.</li> <li>recursive (Optional) Displays routes with this recursive next-hop address. The format x.x.x.x.</li> </ul>                                                                                                    |          |
| <ul> <li>number following:         <ul> <li>mgmt—Management interface. The default management interface is 0.</li> <li>vlan—VLAN interface. The VLAN interface number is from 1 to 4094</li> </ul> </li> <li>next-hop addr (Optional) Displays routes with this next-hop address. The format is x.x.x.x.</li> <li>recursive (Optional) Displays routes with this recursive next-hop address. The format x.x.x.x.</li> </ul>                                                                                                    |          |
| • vlan—VLAN interface. The VLAN interface number is from 1 to 4094  next-hop addr (Optional) Displays routes with this next-hop address. The format is x.x.x.x.  recursive (Optional) Displays routes with this recursive next-hop address. The format next-hop address. The format x.x.x.x.                                                                                                    | he       |
| next-hop addr(Optional) Displays routes with this next-hop address. The format is x.x.x.x.recursive(Optional) Displays routes with this recursive next-hop address. The format next-hop addrx.x.x.x.x.x.x.x.x.                                                                                                    |          |
| recursive (Optional) Displays routes with this recursive next-hop address. The formal next-hop addr x.x.x.x.                                                                                                    |          |
| next-hop addr x.x.x.x.                                                                                                    |          |
| vrf vrf-name (Optional) Specifies the virtual router context (VRF) name. The VRF can b                                                                                                    | is       |
| the following:                                                                                                    | one of   |
| <ul> <li>vrf-name—VRF name. The name can be any case-sensitive, alphanumer<br/>up to 32 characters.</li> </ul>                                                                                                    | c string |
| • all—Specifies all VRFs.                                                                                                    |          |
| • <b>default</b> —Specifies the default VRF.                                                                                                    |          |
| management—Specifies the management VRF.                                                                                                    |          |

### **Command Default**

None

### **Command Modes**

Any command mode

### **Command History**

| Release     | Modified                     |
|-------------|------------------------------|
| 5.2(1)N1(1) | This command was introduced. |

### Examples

This example shows how to display the route table:

switch(config)# show ip routing

| Command        | Description                        |
|----------------|------------------------------------|
| clear ip route | Clears entries in the route table. |

### show routing memory estimate

To display an estimate of routing memory requirements, use the **show routing memory estimate** command.

show routing memory estimate [routes num-routes next-hops num-hop-addresses]

### **Syntax Description**

| routes                | (Optional) Specifies the unicast Routing Information Base (RIB) memory estimate for the number of routes. |
|-----------------------|----------------------------------------------------------------------------------------------------|
| num-routes            | Number of routes. The range is from 1000 to 1,000,000.                                                    |
| next-hops             | (Optional) Specifies the unicast RIB memory estimate for the number of next hops per route.               |
| num-hop-<br>addresses | Number of next-hop addresses per route. The range is from 1 to 16.                                        |

#### **Command Default**

None

#### **Command Modes**

Any command mode

### **Command History**

| Release     | Modified                     |
|-------------|------------------------------|
| 5.2(1)N1(1) | This command was introduced. |

### **Usage Guidelines**

Use the **show routing memory estimate** command to estimate the memory required for a selected number of routes and number of next-hop addresses per route.

### Examples

This example shows how to display the route table:

switch# show routing memory estimate routes 1000 next-hops 1

Shared memory estimates:

```
Current max 32 MB; 27495 routes with 16 nhs in-use 1 MB; 11 routes with 1 nhs (average)
Configured max 32 MB; 27495 routes with 16 nhs
Estimate 0 MB; 1000 routes with 1 nhs
```

### show routing hash

To display the route selected for a particular source and destination address, use the **show routing hash** command.

**show routing hash** source-addr dest-addr [source-port dest-port]] [**vrf** vrf-name]

### **Syntax Description**

| source-addr  | Source IPv4 address. IPv4 address format is x.x.x.x.                                                                                     |
|--------------|----------------------------------------------------------------------------------------------------|
| dest-addr    | Destination IPv4 address. IPv4 address format is x.x.x.x.                                                                                |
| source-port  | (Optional) Source port. The range is from 1 to 65535.                                                                                    |
| dest-port    | (Optional) Destination port. The range is from 1 to 65535.                                                                               |
| vrf vrf-name | (Optional) Specifies the virtual router context (VRF) name. The name can be any case-sensitive, alphanumeric string up to 32 characters. |

### **Command Default**

None

#### **Command Modes**

Any command mode

### **Command History**

| Release     | Modified                     |
|-------------|------------------------------|
| 5.2(1)N1(1) | This command was introduced. |

### **Examples**

This example shows how to display the route selected to reach 30.0.0.2 from 10.0.0.5: switch# show routing hash 10.0.0.5 30.0.0.2

| Command        | Description                        |
|----------------|------------------------------------|
| clear ip route | Clears entries in the route table. |

### show sockets client

To display information about the sockets clients, use the **show sockets client** command.

show sockets client [pid id] [raw | tcp | udp ] [detail]

#### **Syntax Description**

| pid id | (Optional) Displays the socket client information for a specific process. The <i>id</i> range is from 1 to 65535. |
|--------|----------------------------------------------------------------------------------------------------|
| raw    | (Optional) Displays information about the raw client.                                                             |
| tcp    | (Optional) Displays information about the TCP client.                                                             |
| udp    | (Optional) Displays information about the UDP client.                                                             |
| detail | (Optional) Displays information about the detailed client.                                                        |

#### **Command Default**

None

#### **Command Modes**

Any command mode

### **Command History**

| Release     | Modified                     |
|-------------|------------------------------|
| 5.2(1)N1(1) | This command was introduced. |

#### **Examples**

This example shows how to display the UDP socket client information:

```
switch# show sockets client udp
```

```
Total number of UDP clients: 9

client: syslogd, pid: 4367, sockets: 2

client: ntpd, pid: 4602, sockets: 3

client: ntp, pid: 4591, sockets: 2

client: radiusd, pid: 4586, sockets: 2

client: dhcp_snoop, pid: 5260, sockets: 1

client: pim, pid: 5296, sockets: 1

client: mcecm, pid: 5265, sockets: 1

client: snmpd, pid: 4609, sockets: 2

client: hsrp_engine, pid: 9588, sockets: 2

Statistics: Cancels 12777, Cancel-unblocks 11257, Cancel-misses 0

Select-drops 1520, Select-wakes 11257, switch#
```

| Command                  | Description                                       |
|--------------------------|---------------------------------------------------|
| clear sockets statistics | Clears socket statistics.                         |
| show sockets connection  | Displays information about the socket connection. |
| show sockets statistics  | Displays information about the socket statistics. |

### show sockets connection

To display information about the sockets connection, use the **show sockets connection** command.

show sockets connection [pid id] [local address | foreign address | raw | tcp | udp] [detail]

### **Syntax Description**

| pid id          | (Optional) Displays the socket client information for a specific process. the <i>id</i> range is from 1 to 65535.                            |
|-----------------|----------------------------------------------------------------------------------------------------|
| local address   | (Optional) Displays information about all the TCP connections with the specified local address. The <i>address</i> can be an IPv4 address.   |
| foreign address | (Optional) Displays information about all the TCP connections with the specified foreign address. The <i>address</i> can be an IPv4 address. |
| raw             | (Optional) Displays information about the raw client.                                                                                        |
| tcp             | (Optional) Displays information about the TCP client.                                                                                        |
| udp             | (Optional) Displays information about the UDP client.                                                                                        |
| detail          | (Optional) Displays information about the detailed client.                                                                                   |

#### **Command Default**

None

#### **Command Modes**

Any command mode

### **Command History**

| Release     | Modified                     |
|-------------|------------------------------|
| 5.2(1)N1(1) | This command was introduced. |

### **Examples**

This example shows how to display the TCP socket connection information:

switch# show sockets connection tcp

Total number of tcp sockets: 4 Active connections (including servers) Protocol State/ Recv-Q/ Local Address(port)/ Context Send-Q Remote Address(port) LISTEN Ω \* (22) tcp6 Wildcard 0 \* (\*) tcp6 LISTEN \* (23) \* (\*) Wildcard tcp LISTEN \* (161) Wildcard \* (\*) 172.29.231.33(23) ESTABLISHED 0 tcp 72.163.177.151(1559) management

switch#

| Command                  | Description                                   |
|--------------------------|-----------------------------------------------|
| clear sockets statistics | Clears the socket statistics.                 |
| show sockets client      | Displays information about the socket client. |
| show sockets statistics  | Displays the socket statistics.               |

### show sockets statistics

To display the socket statistics, use the **show sockets statistics** command.

show sockets statistics [all | raw | rawsum | tcp | tcpsum | udp | udpsum]

### **Syntax Description**

| all    | (Optional) Displays all the socket statistics.                                                      |
|--------|----------------------------------------------------------------------------------------------------|
| raw    | (Optional) Displays the socket statistics for the raw IPv4 protocol socket statistics.              |
| rawsum | (Optional) Displays a summary of the socket statistics for the raw IPv4 protocol socket statistics. |
| tcp    | (Optional) Displays the socket statistics for the TCP IPv4 protocol.                                |
| tcpsum | (Optional) Displays a summary of the socket statistics for the TCP IPv4 protocols.                  |
| udp    | (Optional) Displays the socket statistics for the UDP IPv4 protocol.                                |
| udpsum | (Optional) Displays a summary of the socket statistics for the UDP IPv4 protocols.                  |

#### **Command Default**

None

#### **Command Modes**

Any command mode

TCP v4 Received:

#### **Command History**

| Release     | Modified                     |
|-------------|------------------------------|
| 5.2(1)N1(1) | This command was introduced. |

### **Examples**

This example shows how to display the TCP socket statistics:

switch# show sockets statistics tcp

```
11622 packets total
0 checksum error, 0 bad offset, 0 too short, 0 MD5 error
8782 packets (33566 bytes) in sequence
0 duplicate packets (0 bytes)
0 partially dup packets (0 bytes)
0 out-of-order packets (0 bytes)
0 packets (0 bytes) with data after window
0 packets after close
0 window probe packets, 0 window update packets
2 duplicate ack packets, 0 ack packets with unsent data
```

9349 ack packets (890960 bytes)

6 connections closed (including 2 dropped, 0 embryonic dropped)

TCP v4 Sent:

```
9543 total, 0 urgent packets
        3 control packets
        9492 data packets (890955 bytes)
        0 data packets (0 bytes) retransmitted
        48 ack only packets
        0 window probe packets, 0 window update packets
TCP v4:
O connections initiated, 6 connections accepted, 6 connections established
```

0 total rxmt timeout, 0 connections dropped in rxmt timeout
0 keepalive timeout, 0 keepalive probe, 0 connections dropped in keepalive
switch#

| Command                  | Description                                       |
|--------------------------|---------------------------------------------------|
| clear sockets statistics | Clears socket statistics.                         |
| show sockets client      | Displays information about the socket client.     |
| show sockets connection  | Displays information about the socket connection. |